Bedienungsanleitung

# DRUCKER-MODUL 690 025.2

# zum Kleincomputer **robotron Z 9001**

robotron **KC85/1** robotron **KC 87**

## **I n h a l t**

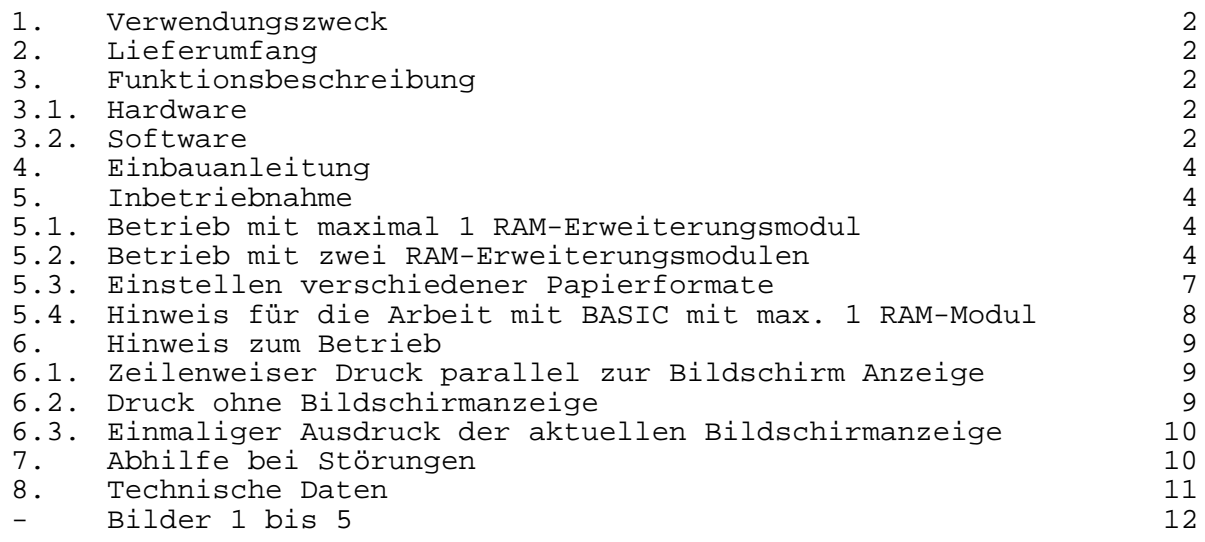

6/86 c III/21/19

# **VEB ROBOTRON-MESSELEKTRONIK >OTTO SCHÖN< DRESDEN DDR-8012 Dresden, Lingneralle 3, Postschließfach 211**

digitalisiert: Ulrich Zander 12/2011 <zander@felix.sax.de>

#### **1. Verwendungszweck**

Der DRUCKER-MODUL 690 025.2 ermöglicht den Anschluß eines Druckers robotron K6311 oder K6312 mit folgenden Eigenschaften:

- V24-Interface-Kassette
- ohne Auto feed
- Zeichensatz US-ASCII und Befehlssatz ISO oder Internationaler Zeichensatz mit Hauptzeichensatz US-ASCII und Befehlssatz ISO-G

an den Kleincomputer robotron Z 9001, KC 85/1, und KC 87.

#### **2. Lieferumfang**

- 1 DRUCKER-MODUL 690 025.2 ZAK-Nr.: 138 21 78 001 000339
- 1 Bedienungsanleitung
- 1 Garantieurkunde

### **3. Funktionsbeschreibung**

#### **3.1. Hardware**

Der Druckermodul 690 025.2 enthält einen EPROM U556, in dem das Programm zur Druckeransteuerung gespeichert ist. Der EPROM ist abschaltbar (s. Bild l).

Zur seriellen Informationsausgabe an den Drucker K6311/12 dient der Kanal A des SIO-Schaltkreises U856. Der erforderliche Sendetakt wird vom Kanal 0 eines CTC-Schaltkreises U857 erzeugt.

Der Anschluß CTSA des SIO dient dem Empfang des Statussignale vom Drucker K6311/12 (zeigt an, ob der Drucker K6311/12 druckbereit ist).

Ein- bzw. Ausgang in Richtung Drucker werden über Pegelwandlungsschaltkreise Kl7O UP2 bzw. K170 AP2 geführt.

## **3.2. Software**

Die Software des Druckermoduls 690 025.2 besteht aus dem Initialisierungs- und dem Ausgabeprogramm.

Das Initialisierungsprogramm wird bei RESET und Warmstart des Monitors (z.B. bei Rückkehr aus BASIC) automatisch gestartet, wenn es auf einer größeren Speicheradresse kein weiteres Programm " (7 Leerzeichen nach #) gibt. Anderenfalls kann das Initialisierungsprogramm auch mit dem Kommando "K6311/12" vom Monitor aus gestartet werden.

Das Initialisierungsprogramm prüft zunächst, ob nach dem letzten RESET bereits eine Initialisierung erfolgte.

Wenn dies nicht der Fall ist, wird ein Zeilenpuffer für das Ausgabeprogramm eingerichtet. Dazu wird der vorhandene RAM-Speicher vom oberen Ende her eingeschränkt. Die Adresse des letzten für den Anwender freien RAM-Platzes steht danach auf den Speicherzellen EOR (End of RAM. 36/37H) und kann z.B. durch die BASIC-Anweisung "PRINT DEEK (54)" angezeigt werden. Auf der Adresse 2C4/2C5H wird ein Zeiger auf den Zeilenpuffer abgelegt! Desweiteren werden die Schaltkreise SIO und CTC programmiert. Bei jedem Aufruf des Initialisierungsprogrammes wird dem Monitor das Vorhandensein des Ausgabeprogrammes mitgeteilt und der zeilenweise Druck parallel zur Bildschirmanzeige (s. Abschnitt 6.1 ) ausgeschaltet. Außerdem erfolgt eine Statusabfrage des Druckers K6311/12. Wenn der Drucker K6311/12 bereit ist, Daten zu empfangen und zu drucken, erscheint auf dem Bildschirm die Ausschrift

# OS K6311/12,

anderenfalls

 OS K6311/12 nicht bereit!

Danach muß das gewünschte Papierformat eingegeben werden (s. Abschnitt 5.3 ).

Das Ausgabeprogramm erhält die Daten zeichenweise. Die druckbaren Zeichen werden zunächst im Zeilenpuffer gespeichert, während die<br>Steuerzeichen sofort ausgewertet werden und entweder zur Steuerzeichen sofort ausgewertet werden und entweder zur Veränderung des Zeilenpufferinhaltes führen oder die Ausgabe des Zeilenpuffers an den Drucker K6311/12 veranlassen. Dabei wird der Zeilenpuffer entsprechend der eingestellten maximalen Zeilenlänge u.U. in mehrere Druckzeilen geteilt.

Die nächste Zeile kann erst ausgegeben werden, wenn der Drucker K6311/12 alle Zeichen gedruckt hat und wieder Empfangsbereitschaft meldet. Ist dies nach etwa 45 s nicht der Fall, schaltet das Ausgabeprogramm den zeilenweisen Druck parallel zur Bildschirmanzeige aus und meldet dem Monitor einen Fehler, der zur Ausschrift

BOS-error:LIST

führt.

#### **4. Einbauanleitung**

Vom Modulschacht des Kleincomputers ist die Abdeckung zu entfernen. Die Zugentlastung 690 018.0 (Ergänzungszubehör, gehört nicht zum Lieferumfang) wird in die seitlichen Halterungsschlitze eingerastet. Bei ausgeschaltetem Kleincomputer wird der Druckermodul 690 025.2 auf einen beliebigen Steckplatz im Modulschacht gesteckt, das Anschlußkabel vom Druckermodul 690 025.2 in die mit der Interface-Kassette des Druckers K6311/12 verbunden.

## **5. Inbetriebnahme**

Grundlage für das Betreiben des Druckermoduls 690 02502 ist das gründliche Studium des Programmierhandbuches für den Kleincomputer und des Manuals für die Drucker robotron K6311 und K6312.

#### **5.1. Betrieb mit maximal 1 RAM-Erweiterungsmodul (Adreßbereich 4000H bis 7FFFH)**

Diese Konfiguration gewährleistet einen schnellen und unkomplizierten Einsatz des Druckers K6311/12, wobei der im Kleincomputer für den Anwender freie Speicherbereich etwa 31 KByte umfaßt. Zur Inbetriebnahme sind folgende Tätigkeiten auszuführen:

- Einbau des Druckermoduls 690 025.2 gemäß Abschnitt 4
- Schalter auf Interface-Kassette des Druckers K6311/12 entsprechend Bild 5 einstellen
- Drucker K6311/12 einschalten
- Kleincomputer einschalten
- Es erscheint die Ausschrift

## OS K6311/12

 auf dem Bildschirm - Weiter mit Abschnitt 5.3 und 5.40

## **5.2. Betrieb mit 2 RAM-Erweiterungsmodulen (Adreßbereich 4000H bis 7FFFH und 8000H bis BFFFH**

Nur wenn der für Anwender freie Speicherbereich von etwa 31 KByte nicht ausreicht, muß eine etwas aufwendigere Inbetriebnahme in Kauf genommen werden, da der Druckermodul 690 025.2 und der 2. RAM-Erweiterungsmodul die gleichen Speicheradressen belegen.

Es ist daher **einmalig** ein Abspeichern des Druckerprogramms auf Kassette und das Abschalten des EPROMs auf dem Druckermodul 690 025.2, sowie nach **jedem Einschalten und RESET** das Laden und Initialisieren des Druckerprogramms nötig. Damit stehen dem Anwender etwa 45 KByte Speicher zur Verfügung.

#### **Abspeichern des Druckerprogramms auf Kassette (einmalig)**

- Inbetriebnahme entsprechend Abschnitt 5.1 (mit l RAM-Erweiterungsmodul!)
- Speicherbereich für BASIC einschränken: **(Tastatureingaben = rot, kursiv)**

>BASIC <ENTER> HC-BASIC MEMORY SIZE : 5000 <*ENTER>* (bei BASIC-Modul) 15000 <ENTER> (bei BASIC-Kassette) xxxx BYTES FREE OK >BYE <ENTER>

- Programm OS-SAVE laden

OS K6311/12> OS-SAVE <ENTER> start tape <ENTER> EXTENDET OS AT 7B00H

- Laden von Systemzellen, die das Abspeichern des Druckprogramms erlauben

> >WBASIC <ENTER> OK >DOKE 54,-16385 <ENTER> OK >POKE 103,0 <ENTER> OK >POKE -4160,0 <ENTER> OK  $>$  POKE  $-4154$ , 3  $\langle$  ENTER $\rangle$ OK >BYE <ENTER>

- Druckerprogramm abspeichern

OS K6311/12 >SAVE KADRU 0B800,0BFFF,0FFFF <ENTER> start tape <ENTER> VERIFY ((Y)/N?: *N <ENTER>* (Kontrollesen nicht möglich!) 10 RECORD(S) WRITTEN NO RECORD(S)

- Computer robotron Z9001 und Drucker K6311/12 ausschalten

## **Abschalten des EPROMs auf dem Druckermodul 690 025.2 (einmalig)**

- Druckermodul 690 025.2 aus dem Modulschacht entfernen
- Nach Lösen der Gehäuseschrauben und Abnahme des Gehäuses Schalter auf Leiterplatte in Stellung "EPROM abgeschaltet" (s. Bild 1) bringen.<br>- Gehäuse wieder
- aufsetzen und Gehäuseschrauben gefühlvoll anziehen.
- Einbau des Druckermoduls 690 025.2 entsprechend Abschnitt 4.

### **Laden und Initialisieren des Druckerproggramms (nach jedem Einschalten und RESET**

- Einbau des Druckermoduls 690 025.2 entsprechend Abschnitt 4 **\*)**
- Einbau von 2 RAM-Erweiterungsmodulen entsprechend Bedienungsanweisung **\*)**
- Drucker K6311/12 einschalten **\*)**
- Computer robotron Z9001 einschalten **\*)**
- Speicherbereich für BASIC einschränken

>BASIC <ENTER> HC-BASIC MEMORY SIZE? 45817 <ENTER> xxxx BYTES FREE OK >BYE <ENTER> **\*)**

- Druckerprogramm laden **\*)**

\_\_\_\_\_\_\_

OS >KADRU <ENTER> **\*)** start tape <ENTER> **\*)**

- Laden von Systemzellen für RAM-Version des Druckerprogramms

>WBASIC <ENTER> **\*)** OK >DOKE 54,-18519 <ENTER> OK >POKE -18429,32 <ENTER> OK >BYE <ENTER>

**<sup>\*)</sup>** Diese Schritte können nach RESET entfallen.

- Druckerprogramm initialisieren (automatische Initialisierung nicht möglich)

OS >K6311/12 <ENTER> K6311/12

- Nach Abschnitt 5.3 in BASIC weiter mit WBASIC <ENTER> :

#### **5.3. Einstellen verschiedener Papierformate**

Zum Abschluß der Inbetriebnahme nach Abschnitt 5.1 oder 5.2 muß das gewünschte Papierformat eingestellt werden. Es sind 3 Papierformate möglich:

- Einzelblätter (z.B. für Karteikarten)
- Endlospapier mit Seiteneinteilung (z.B. für Leporello-Papier)
- Endlospapier ohne Seiteneinteilung (z.B. für Rollenpapier)

Eine Änderung des Papierformates ist nur nach RESET möglich.

#### **Einzelblätter (Bild 2)**

- Die Ausschrift

## Endlospapier ? (J/N):

ist mit N <*ENTER*> zu beantworten.

Die Zahl der "Textzeilen pro Seite" und die "Max. Zeilenlänge" sind entsprechend dem Papierformat einzugeben (max. 3 Ziffern, Abschluß mit <*ENTER*>.

Anschließend ist das Papier im Drucker K6311/12 auf die Druckposition 1 auszurichten.

Der Druck wird nach der eingestellten Zahl der "Textzeilen pro Seite", d.h. am Blattende, unterbrochen und nach Papierwechsel am Drucker (s. Manual K6311/12) durch Betätigen einer beliebigen Taste des Computers robotron Z9001 (außer *SHIFT*, SHIFT LOCK, GRAPHIC, CONTR und RESET fortgesetzt.

- Das Steuerzeichen CONTR W (CHR\$(23),17H) bewirkt Papiervorschub bis zum Blattende.

### **Endlospapier mit Seiteneinteilung (Bild 3)**

- Die Ausschrift

Endlospapier ? (J/N):

ist mit J <*ENTER*> zu beantworten.

Die Zahl der "Textzeilen pro Seite" und der "Leerzeilen pro Seite sowie die "Max. Zeilenlänge" sind entsprechend dem Papierformat einzugeben (max. 3 Ziffern. Abschluß mit <ENTER>, Zahl der "Leerzeilen pro Seite" ungleich Null!) Anschließend ist das Papier im Drucker K6311/12 auf die Druckposition 1 auszurichten, so daß sich die "Leerzeilen pro Seite" gleichmäßig auf Seitenanfang und -ende verteilen.

- Beim Druck wird jeweils nach der eingestellten Zahl der "Textzeilen pro Seite" die Anzahl der "Leerzeilen pro Seite" als Seitenvorschub eingefügt.
- Das Steuerzeichen CONTR W (CHR\$(23),17H) bewirkt Papiervorschub bis zur Druckposition 1 der nächsten Seite.

#### **Endlospapier ohne Seiteneinteilung (Bild 4)**

- Die Ausschrift

#### Endlospapier ? (J/N):

ist mit J <*ENTER*> zu beantworten.

Die Zahl der "Textzeilen pro Seite" ist beliebig, die Zahl der "Leerzeilen pro Seite" mit Ø <ENTER> anzugeben. Die "Max. Zeilenlänge" ist entsprechend dem Papierformat einzustellen (max. 3 Ziffern, Abschluß mit  $\langle ENTER \rangle$ .

- Der Druck erfolgt fortlaufend Zeile für Zeile ohne Seiteneinteilung.
- Das Steuerzeichen CONTR W (CHR\$(23),17H) bewirkt eine Zeilenschaltung.

#### **5.4. Hinweis für die Arbeit mit BASIC mit max. 1 RAM-Modul**

Da BASIC den Inhalt der Speicherzellen EOR nicht beachtet, muß der Speicherbereich für den BASIC-Interpreter von Hand eingeschränkt werden:

> > BASIC <ENTER> HC-BASIC MEMORY SIZE? : <*ENTER>* xxxx BYTES FREE OK >CLEAR 256,DEEK(54) <ENTER> (s. Programmierhandbuch Abschnitt 4.17 ) OK >

Anschließend kann im BASIC wie gewohnt weitergearbeitet werden.

#### **6.1. Zeilenweiser Druck parallel mit Bildschirmanzeige**

Alle Zeichen, die über das logische Gerät CONST (= Console und Tastatur), d.h. mit dem laufenden Kursor auf den Bildschirm geschrieben werden, werden parallel dazu zeilenweise ausgedruckt. Diese Druckart wird durch das Steuerzeichen

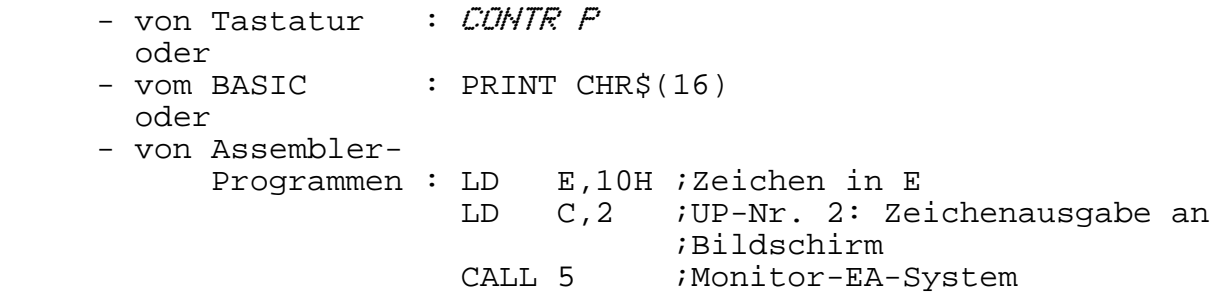

eingeschaltet und beim nächsten Aufruf wieder ausgeschaltet.

### Beispiel:

Die Eingabe der Zeichenfolge

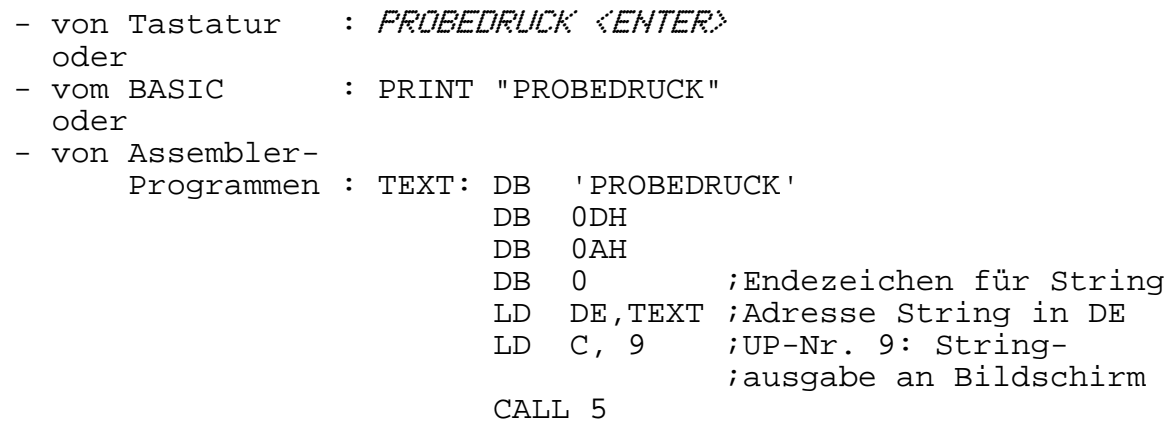

führt zu dem Ausdruck:

## PROBEDRUCK

mit anschließender Zeilenschaltung.

#### **6.2. Druck ohne Bildschirmanzeige**

Alle Zeichen, die über das logische Gerät LIST ausgegeben werden, werden zeilenweise ausgedruckt. Diese Druckart ist von Tastatur und BASIC aus nicht erreichbar.

Für Assemblerprogramme gibt es folgende Schnittstelle

 LD E,ZEICH ;Zeichen in E (im ASCII-Code) LD C,5 ; UP-Nr. 5: Zeichenausgabe an Drucker<br>CALL 5 : Register werden gerettet ;Register werden gerettet JRC FEHLER-# ;CY = 0: Ausgabe in Ordnung ;CY = 1: Drucker nicht bereit

## **6.3. Einmaliger Ausdruck des aktuellen Bildschirminhaltes**

Ein einmaliger Ausdruck des aktuellen Bildschirminhaltes wird durch das Steuerzeichen

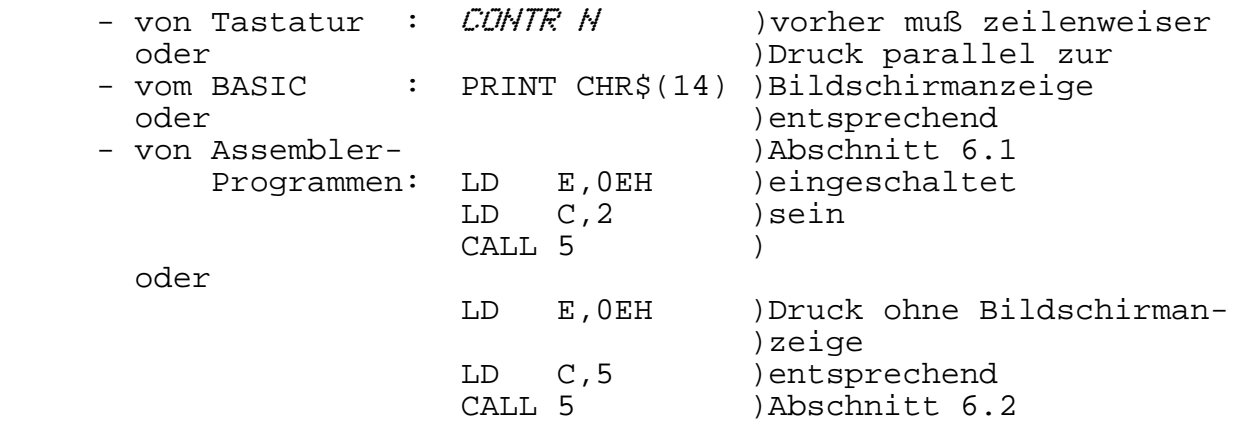

hervorgerufen.

# **7. Abhilfe bei Störungen**

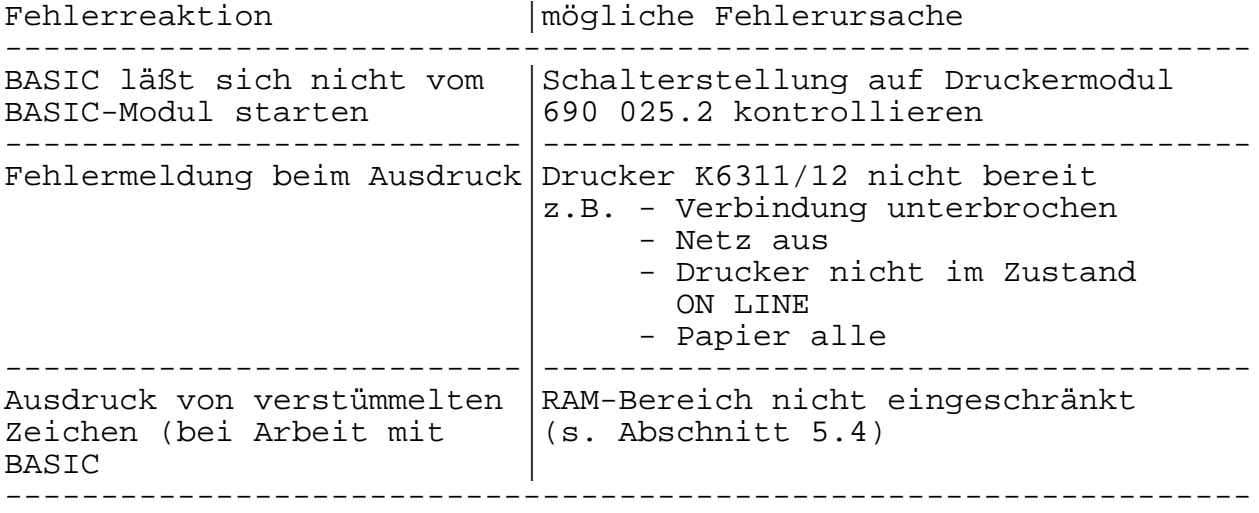

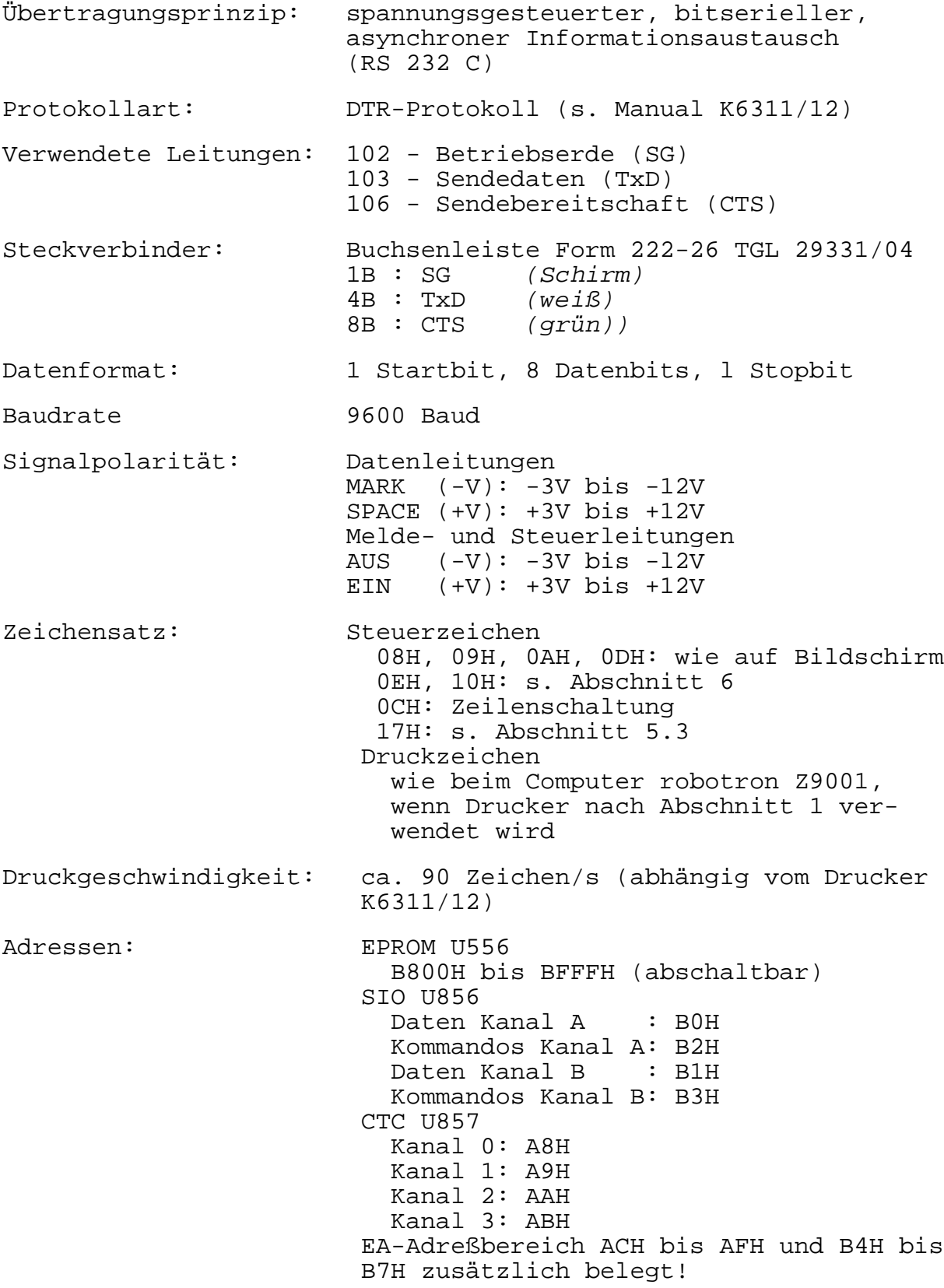